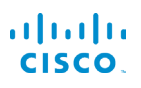

# Cisco IP-telefoni 7800-seeria Lühijuhend

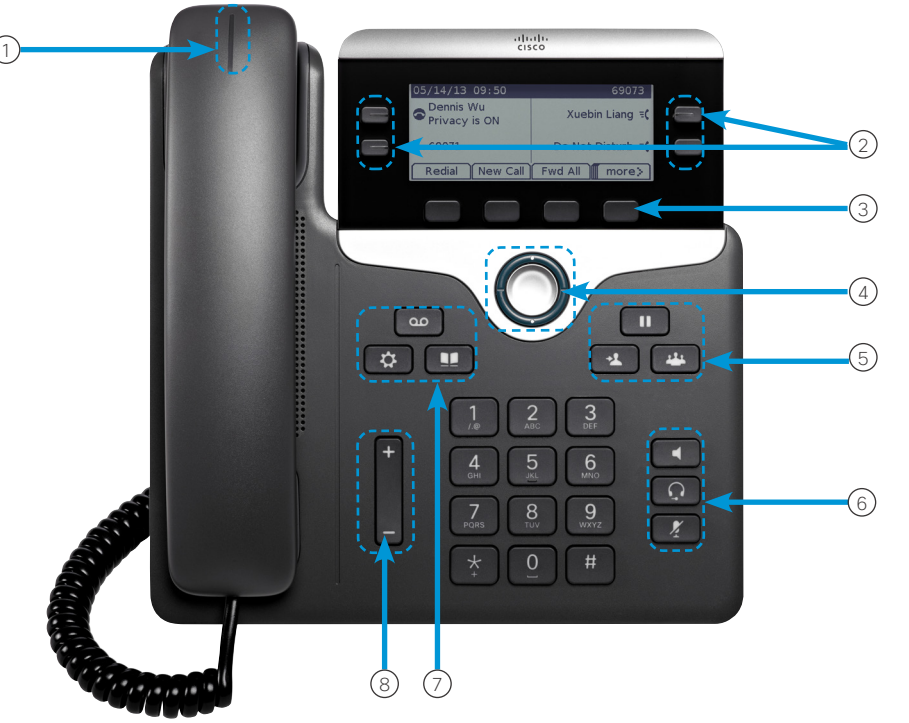

### Teie telefon

Pildil on Cisco IP-telefon 7841.

- 1 Sissetuleva kõne või kõneposti märgutuli
- 2 Liini- ja funktsiooninupud
- 3 Valikuklahvid
- 4 Navigeerimine (navigeerimisrõngas ja nupp Vali)
- 5 Nupud Ootele, Suuna edasi ja Konverents
- 6 Nupud Kõlar, Peakomplekt ja Hääletu
- 7 Nupud Kõnepost, Rakendused ja Kataloog
- 8 Helitugevusnupp

# Liini- ja funktsiooninupud

Liini- ja funktsiooninuppe saate kasutada liinil oleva kõne vaatamiseks ja funktsioonidele (nt kiirvalimine) juurdepääsuks.

Nuppude värv viitab olekule.

- x Püsiv roheline aktiivne kõne
- Vilkuv roheline ootel kõne
- Püsiv kollane kasutusel on eraliin
- x Vilkuv kollane sissetulev kõne
- Püsiv punane kasutusel on kaugliin
- Vilkuv punane kaugliin on ootel

#### Kõne tegemine

Sisestage number ja tõstke toru hargilt.

#### Kõnele vastamine

Vajutage vilkuvat kollast liininuppu.

#### Kõne ootele panemine

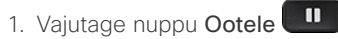

2. Ootel kõne jätkamiseks vajutage uuesti nuppu Ootele.

#### Hiljutiste kõnede vaatamine

- 1. Vajutage nuppu Rakendused<sup>.</sup>
- 2. Kerige loendit ja valige Viimatised.
- 3. Valige liin, mida kuvada.

## Teise inimese lisamine kõnesse (7811)

- 1. Vajutage aktiivses kõnes nuppu Konverents
- 2. Vajutage nuppu Kõned, valige ootel kõne ja vajutage nuppu Jah.

## Teise inimese lisamine kõnesse (7821, 7841, 7861)

- 1. Vajutage aktiivses kõnes nuppu Konverents
- 2. Valige ootel kõne ja vajutage nuppu Jah.

# Cisco IP-telefoni 7800-seeria Lühijuhend

#### Kõne suunamine teisele inimesele

- 1. Vajutage mitte ootel oleva kõne ajal nuppu Suuna edasi  $\frac{1}{2}$ .
- 2. Sisestage teise isiku telefoninumber.
- 3. Vajutage uuesti nuppu Suuna edasi.

#### Helistamine peakomplekti abil

- 1. Ühendage peakomplekt.
- 2. Sisestage number klaviatuuri kaudu.
- 3. Vajutage nuppu Peakomplekt

#### Kõlari kasutamine helistamisel

- 1. Sisestage number klaviatuuri kaudu.
- 2. Vajutage nuppu Kõlar

#### Heli vaigistamine

- 1. Vajutage nuppu Hääletu
- 2. Vaigistuse väljalülitamiseks vajutage uuesti nuppu Hääletu.

#### Häälteadete kuulamine

Vajutage nuppu Sõnumid is ja järgige hääljuhiseid. Sõnumite kontrollimiseks kindlal liinil vajutage esmalt liininuppu.

#### Kõigi kõnede edasisuunamine

- 1. Valige liin ja vajutage nuppu Edasta kõik.
- 2. Sisestage number, kuhu soovite kõned edastada, või vajutage nuppu Kõnepost.
- 3. Kui olete tagasi, vajutage nuppu Edastamine väljas.

#### Kõne helitugevuse reguleerimine

Telefonitoru, peakomplekti või kõlari helitugevuse reguleerimiseks vajutage telefoni kasutamise ajal nuppu

Helitugevus **valla**.

#### Helina helitugevuse reguleerimine

Helina helitugevuse reguleerimiseks vajutage nuppu

ole kasutusel.

Helitugevus **ührlich kulturus** üles või alla siis, kui telefon ei

#### Helina vahetamine

- 1. Vajutage nuppu Rakendused<sup>.</sup>
- 2. Valige Eelistused > Helin.
- 3. Valige liin.
- 4. Liikuge helinate loendis ja vajutage näidise kuulamiseks nuppu Esita.
- 5. Valiku salvestamiseks vajutage nuppe Määra ja Rakenda.

#### Telefoniekraani kontrastsuse reguleerimine

- 1. Vajutage nuppu Rakendused
- 2. Valige Eelistused > Kontrastsus.
- 3. Kontrastsuse suurendamiseks vajutage nuppu üles ja vähendamiseks alla.
- 4. Vajutage nuppu Salvesta.

#### Telefoniekraani taustvalgustuse reguleerimine

- 1. Vajutage nuppu Rakendused<sup>.</sup>
- 2. Valige Eelistused > Taustvalgustus.
- 3. Taustvalgustuse sisselülitamiseks vajutage nuppu Jah, taustvalgustuse väljalülitamiseks nuppu Ei.

#### Kasutusjuhend

Täieliku kasutusjuhendi leiate aadressilt *http://www.cisco. com/c/en/us/support/collaboration-endpoints/unified-ipphone-7800-series/products-user-guide-list.html*.

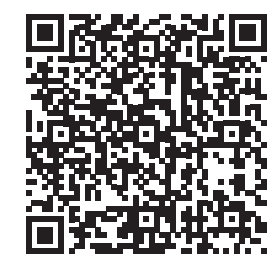